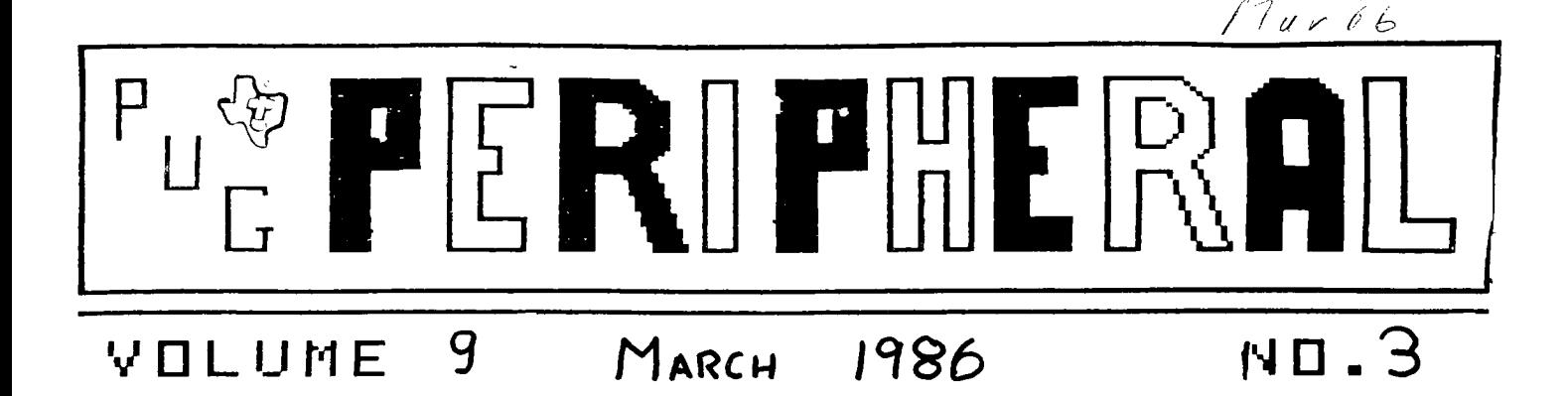

NEXT Meeting of the PUG. March 16 1986 at the south campus of the community college of allegheny county. General meeting starts at 6:30 PM.

The scheduled classes are 3100-4:00 Multiplan Dave Gzesh 3:00-4:00 Beginners Class Roy Carlson 4:00-5:00 Ti-Writer Norm Rokke 4:00-5:00 Advanced Xbasic Darren Leonard 5:00-6:00 TI-Forth Scott Coleman 5:00-6:00 Basic Jonathan Zittrain All classes subject to last minute change. Incidentally, those of you who didn't see our display at century three missed something. One thing of particular interest was Norm Rokke's use of TI-writer to do graphics. He had printed out a periodic table, callenders and a page of isomers of carbolxycilic acid. Norm has done more with Ti-writer than anyone else i've seen. Norm, if you are reading this, would you bring these to the meeting so that they may be on display at the counter?

The march meeting is election time. If you can't make it to the meeting, use the mail in ballot inside this newsletter. If you don't vote, don't grope. Unfortunately, for those of you who don't particularily like me,I am running unopposed for president so I openly and honestly suspect that I might win. Looks like Clayton will remain treasurer for the next year. Come and vote!!!

The \$5 raffle this month is for a GRAM KRACKER!!!! Tickets are \$5 for one or \$15 for 4 tickets. We will draw the lucky winner when we sell 50 tickets. We usually sell that many so I expect to be drawing the winner around 8:00. Winner need not be present. Tickets are availible through Darren Leonard only. If you cannot make the meeting, give me a call. Dean, quit smiling!

PUG BBS-->(412) 271-1142 to get an I.D. number, drop a postcard with your name,phone,address and system configuration to PUG BBS at the club's P.O. Box. We have duel sysops and good software for downloads.

Viewtron of Pittsburgh will be giving a demo of their service at this coming meeting. Viewtron is a mainframe service similiar to Compuserve. Free 1-hour trial packages will be availible.

How many of you would be interested in seeing a demo of the Atari 520ST at the April meeting. I think it would be interesting and unless anyone donates their car to the PUG, we may proceed with this. Dick are you still there?

The TI-Exchange center in coraopolis is closing as of Mar 15 1986. Their current phone number is 771-8112. After Mar 14 you will have to **send all defective or damaged material to texas for repair. I vehemently reccommend that you don't putoff a trip to the airport unless you don't mind the postage costs and 4 week waiting periods. The address**  in **texas is <sup>I</sup>**

> **Texas Instruments Inc Attn: Repair Service 2305 N. University Ave Lubbock Texas 75'415**

Use you head and insure anything you send that is valuable, **also try to package as securely as possible.** 

**We will have Donuts and Coffee and Tea availible at the next meeting just as we have had in the past. I am not sure if most of the people come for the donuts, the TI or to hear me babble, but Just as long as you come I don't really mind. See you March 16-->DFL** 

### **What's new in Sapphire Software?**

**TI-Monopoly- From austrailia comes this exciting assembly monopoly game. Great graphics and realistic game play. You'll love this one!** 

**Midnight Mason- From the people who gave us Micro pinball comes this great and well written assembly game. Kids love it, adults will find the game smooth, with fast response and thorougly enJoyable to play.** 

**Micro-Pinball- This is a must have. 100% pure assembly give unsurpassed realism. The ball behaves as if it were under the influence of gravity. We couldn't keep peolple away from this one at the show. Norm even became addicted to this one. If you feel that you have been slacking off lately as a parent, get this one for your kids and all will be forgotten(not really, but so much for wishfull thinking). Don't miss this oneliiiiiii** 

**Funnel- donated and demonastrated by Marty Kroll Jr at the last meeting is an exceedingly useful conglomeration of utilities that include diskmanagers, copiers and a few other goodies. All are menu-driven and load from one extended basic loader. Guarenteed to please.** 

**The February Disk of the Month was the biggest steal imaginable. I am not going to tell you what is on it, I will say that there are 2 assembly games plus about 4 other programs including a tunnels of doom game. There are a few left for the increadibly low low \$5!!!** 

**The file tranfer utility allows you to transfer adventures from one medium to another. Disk to cassette or visa versa. NOT TO BE USED TO PIRATE ILLEGAL COPIES, this is to allow you to make back up copies for your use only.Clydes loader will load assembly language program files through extended basic and is a must if you do not have an Editor Assembler handy. Spotshot and Cubitx are both excellent assembly games.** 

**The TI-writer loaders are 3 loaders plus support files that are greatly improved versions of TK writer.** 

**C is a new generation programming language that features a TRUE COMPILER and is almost as fast as assembly. Come with a printed manual.** 

**The universal dissasebler be Renee LeBlanc is an example of the excellent quality of fairware software. It will allow many new features, but the most appealing is the ability to dissasemble directly from disk! If you use this one, please send Renee a contribution, this man can write some excellent material. Please send a contribution to Renee or any other Fairware author of a program that you use. Seriously, if you expect new software-->DONATE!!!!** 

**I have just a few ti-artists left. Give me a quick(and painless) call at 885-1502 if you want one!** 

**Did you know that if you donate a fairware,public domain or program that you written to sapphire software, I will give you any disk availble in that month's newsletter(except forth) in exchange. If your don't find anything appealing in the SS library, I will find something to appease you.** 

**If you bought a disk 414 or a copy of Marty's cataloguer program you may have realized that there is a bug in that version that causes it to lock up when it starts sorting. If you want the new version, with several new features, peel off you label and mail it to me with \$1.50 and I will send** you the complete disk with all sourse codes and all existing printer versions. At your option you may bring your old disk to the meeting and see me there.

Remember, the more sapphire software you buy, the larger the newsletter, the better the raffle prizes and more new sapphire software that will be availible to YOU. When I take office next month my first official act will be to delete all the expired duesletter only members we are supporting. Newsletters will no longer be freely passed out at meetings(if you are a member they will still be there). If we are not worth \$12 a year to you, then you are not worth anything to us. Effective April 1986 all members whose dues have not been renewed since march of 1985 will be deleted! Amnesty is over, renew today if you want to remain with us. Otherwise-->Adios  $->$ D $FL$ 

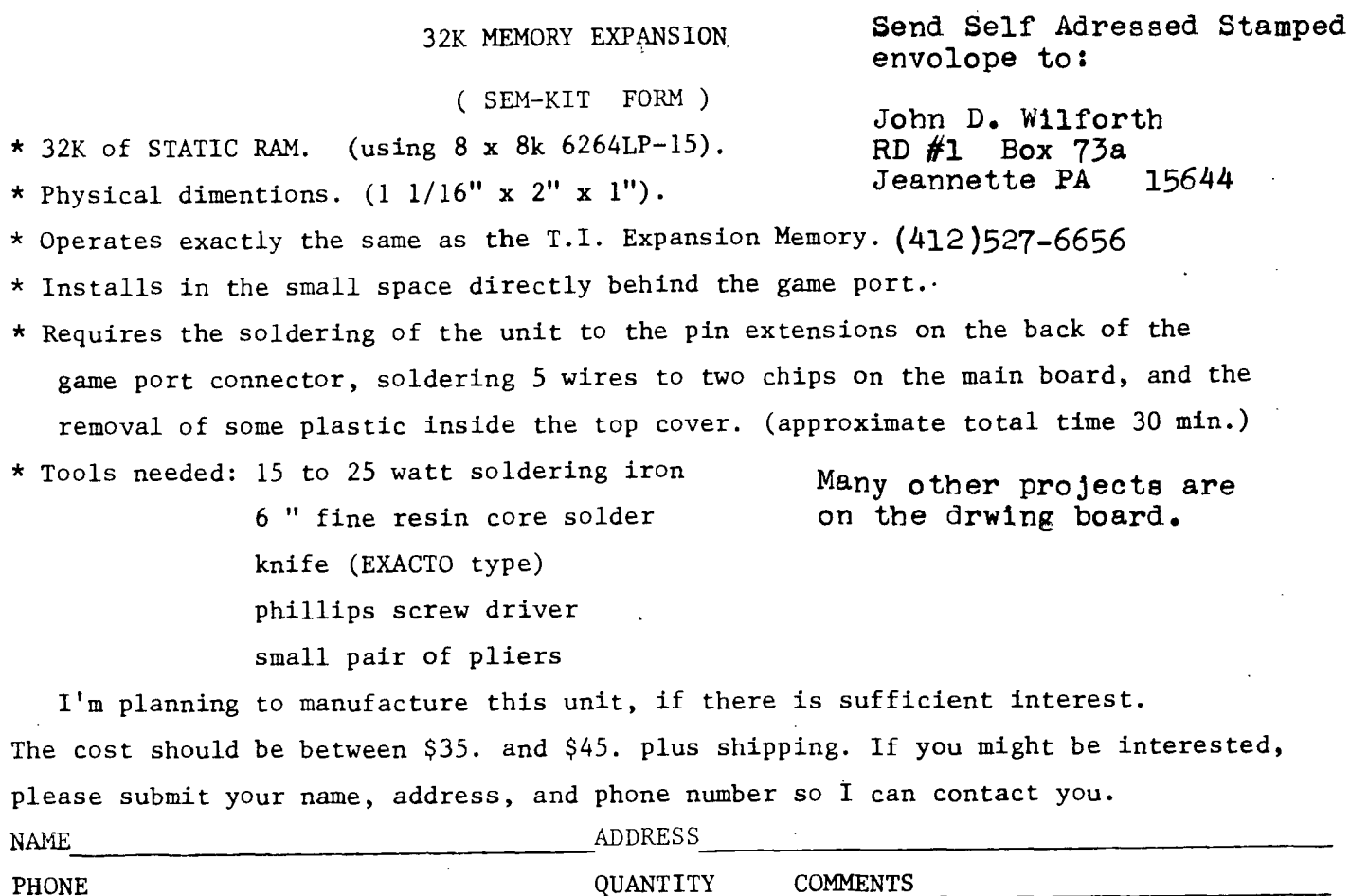

John Willforth is in the process of having some circuit boards etched for a specifically designed internal memory expansion unit. Assemby will be increadibly simple. John is looking for support. The finiacial outlay to get 100(the bare-get it,bare-minimuim) is about \$500. The more interest in this project, the lower the individual cost. Please send a self addressed STAMPED envolope to John if you are interested.

Other tentive projects include, a 156K ram disk that fits inside the console, a 16k minimemory that would beable to dump most non-grom modules, internal speech for less than \$35, RS232's and disk controllers that fit inside the console. If you want to see some of these innovations materialize>>>please give John Wilforth all the support you can. I have had the chance to tryout some of these prototypes and they work perfectly and are compatable with aII software that we can think of.

#### **Other newletter editors please read**

**Please reprint the top of this page in your newsletter. It will benefit your members ultimately.** 

# Current Pug Officers

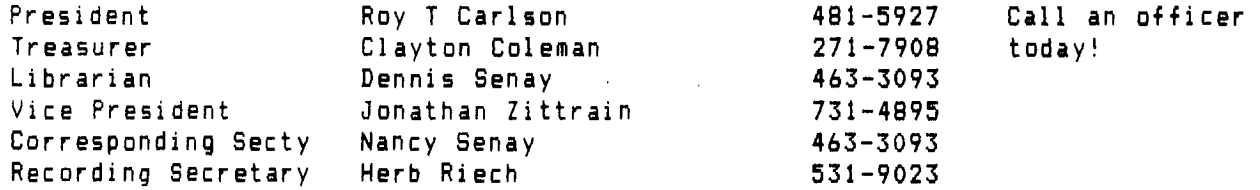

**LOGIX By Rich Renth This program was written in response to a request for a**  "Mastermind" type **program. The object is to put the correct colors in the proper order.Instructions are in the program. This is a challenging game for all ages. Enjoy!! (Editors Note;This program is available in the club library on disk and cassette. Thanks Rich!) 110 CALL CLEAR 120 CALL SCREEN(8) 130 PRINT "<C>olor or <B>lac k & white' 140 INPUT 'ENTER YOUR LETTER CHOICE >":AN\$ 150 IF ANS='C' THEN 170 160 CALL SCREEN(16) 170 CALL CLEAR 180 PRINT TAB(10); "L O G I X : Pthe object of the game is toguess the proper or der and color of the four p egs that' 190 PRINT 'the computer will hide underthe question mark s at the top. the fou r pegs are all a different c olor, picked' 200 PRINT 'from the six colo rs. the computer will hel p you each time you ente r your four color guesses , by telling' 210 PRINT 'you just how many colors areright and how man y of them are in the ri ght row. you can have up t o ten attempts' 220 PRINT 'to guess the prop. er order and color of the hidden pegs': : :' PRESS ANY KEY TO START GAME' 230 CALL KEY(0,K,S) 240 IF S<1 THEN 230 250 DATA 0000000OFF,00000000 FF10101,00000000F010101.0000 00001F10101,10101010F,10 1010101F 260 DATA 10101010fF10101,101 010101010101,1010101OFF,1010 10101F10101,10101010F010 101,FF81BDA5A513D8IFF** 

**270 DATA 9,11,3,14,16,6 280 DATA 0078444478504844,00 44442810101010,003C40405C444 438,0044444428281010,004 4444454545428,00782424382424 78 290 FOR X=35 TO 46 300 READ Ai 310 CALL CHAR(X,A\$) 320 NEXT X 330 IF ANS=4" THEN 370 340 FOR X=96 TO 136 STEP 8 350 CALL CHAR(X,'FFFFFFFFFFF FFFFF') 360 NEXT X 370 FOR X=9 TO 14 380 READ Y 390 CALL COLOR(X,Y,1) 400 NEXT X 410 IF Ata="C" THEN 470 420 FOR X=96 TO 136 STEP 8 430 READ AS 440 CALL COLOR(X/8-3,2,1) 450 CALL CHAR(X,AS) 460 NEXT X 470 RANDOMIZE 480 FOR X=1 TO 4 490 A(X)=INT(RNDt6+1) 500 FOR Y=1 TO X-1 510 IF A(X)=A(Y)THEN 490 520 NEXT Y 530 NEXT X 540 CALL CLEAR**  550 PRINT TAB(11):"&#\$#\$#\$#% **RIGHT' 560 PRINT CHR\$(96);'R ED1;TA B**(11):"I I I I I <sup>1</sup> **570 PRINT CHRS(136);"B TAB(Illr(Sq#14.11' COL' ROW' 580 PRINT CHRS(128);'N HITE' ;TAB(11);'&11SSSIISW 590 PRINT CHRS(112);'6 REEN' ;TAB(11);'t t t t I\* 600 PRINT CHRS(120);"V IOLET ';TAB(11);',1)11)11)t-' 610 PRINT CHR\$(104);'Y ELLOW 1;TA13(111;'t \$ \$ t' 620 PRINT TA8(11).,',\$)1111)\$- 630 PRINT TAB(11);\*\$ \$ 1 \$ \$ 640 PRINT TAB(111;',\$)1011)(1- . 650 PRINT TAB(111;'t t \$ t 660 PRINT TAB(11);',\$)\$)\$)\$- . 670 PRINT TAB(11);11 \$ \$ \$ 680 PRINT TAB(11);',1)11)\$)\$- . 690 PRINT TAB(11);'t t \$ t** 

**700 PRINT TAB(11);**<sup>\*</sup>,\$)\$)\$)\$-**. 710 PRINT TAB(11); "\$ \$ \$ \$ \$ 720 PRINT TAB(11);',W111111)\$- . 730 PRINT TAB(111;'t \$ 1 \$ 740 PRINT TAB(11);',111M1)\$-' 750 PRINT TAB(11);"\$ \$ 760 PRINT TAB(11);',W)11)11)11- . 770 PRINT ' COLOR?';TAB(11); 'I t \$ t \$' 780 PRINT TAB(11);'44+1+11' '; 790 IF AN\$='C' THEN 810 1 800 CALL VCHAR(2,3,32,6) 810 FOR C=14 TO 20 STEP 2 820 FOR R=5 TO 23 STEP 2**   $\mathbf{I}$ **830 CALL HCHAR(R,C,46) 840 NEXT R 850 NEXT C 860 FOR C=14 TO 20 STEP 2 870 CALL HCHAR(2,C,63) 880 NEXT C 890 R,23 900 W=0 910 8=0 920 FOR C=14 TO 20 STEP 2 930 GOSH 1080 940 CALL HCHAR(R,C,K\$8+881 950 IF A(C/2-6)<>K THEN 970 960 B=B+1 970 FOR X=I TO 4 980 IF A(X)()K THEN 1000 990 W=W+1 1000 NEXT X 1010 NEXT C 1020 CALL HCHAR(R,24,W+48) 1030 CALL HCHAR(R,29,13+48) 1040 R=R-2 1050 IF B=4 THEN 1340 1060 IF R<5 THEN 1340 1070 GOTO 900 1080 CALL HCHARIR,C,88) 1090 CALL HCHAR(23,10,951 1100 CALL KEY(0,K,S) 1110 CALL HCHAR(R,C,32) 1120 CALL HCHAR(23,10,32) 1130 IF S(1 THEN 1080 1140 CALL HCHAR(23,10,K) 1150 IF (K=82)+(K=89)+(K=71) +(K=861+(K=87)+(K=661THEN 11 90 1160 CALL SOUND(-50,220,0) 1170 CALL SOUND(250,110,0) 1180 60TO 1080 1190 CALL SOUND(-50,880,0) 1200 CALL SOUND(-50,988,4) 1210 IF K<>82 THEN 1230** 

**1220 K=1 1230 IF K<>89 THEN 1250 1240 K=2 1250 IF K<>71 THEN 1270 1260 K=3 1270 IF K<>86 THEN 1290 1280 K=4 1290 IF K<>87 THEN 1310 1300 K=5 1310 IF K(>66 THEN 1330 1320 K=6 1330 RETURN 1340 FOR** X=1 TO 4 **1350 CALL HCHAR(2,Xt2+I2,A(X )\$8+88) 1360 NEXT X 1370 L=11 1380 M\$='** WELL YOU ' 1390 GOSUB 1700 1400 IF B<4 THEN 1480 **1410 KW MADE IT' 1420 GOSH 1700 1430 M\$21 IN ONLY' 1440 60SUB 1700**  1450 N\$=" "\$STR\$(ABS((R+1)/2 **-1211te TRIES' 1460 GOSUB 1700 1470 GOTO 1540 1480 MS="MIGHT MAKE" 1490 GOSUB 1700 1500 M\$=' IT NEXT' 1510** GOSUB 1700 **1520 Mf=" TIME' 1530 GOSUB** 1700 1540 L=L+2 1550 MS=' PLAY' 1560 GOSUB 1700 1570 MS=' AGAIN' 1580 GOSUB 1700 1590 118=" Y/N?' 1600 L=L+I 1610 CALL KEY(0,K,S1 1620 CALL HCHAR(20,5,321 1650 CALL HCHAR(20,7,32) 1640 GOSUB 1700 1650 L=20 1660 IF S(1 THEN 1610 1670 IF K=89 THEN 470 1680 IF K078 THEN 1610 1690 END 1700 FOR X=I TO LEN(M\$1 1710 C=ASC(SE6\$(M\$, X, 1)) 1720 CALL HCHAR(L,X+2,C) 1730 **NEXT X**  1740 L=L+I 1750 RETURN

**TIPS FROM THE TIGERCUB** 

**131** 

**Copyright 1986** 

**TIEIERCUB SOFTWARE 156 Collingwood Ave. Columbus, OH 43213** 

**Distributed by Tigercub Software to TI-99/4A Users 6roups for promotional purposes and in exchange for their newsletters. May be reprinted by non-profit users groups, with credit to Tigercub Software.** 

**Over 131 original programs in Basic and Extended Basic, available on casette or disk, only \$3.11 each plus \$1.51 per order for PPM. Entertainment, education, prograsmer's utilities. Descriptive catalog \$1.11, deductable from your first order. Tips from The Tigercub, a** 

**full disk containing the complete contents of this newsletter Nos. 1 through 14, 51 original programs and files, just \$15 postpaid.** 

**Tips from the Tigercub Vol. 2, another diskfull, complete contents of Nos. 15 through 24, over 61 files and prograes, also just \$15 postpaid. Or, both for \$27 postpaid..** 

**Nuts Bolts (No. 1), a full disk of 111 Extended Basic utility subprograes in merge format, ready to merge into your own prograss. Plus thr Tigercub Menuloader, a tutorial on using subprograes, and 5 pages of docusentation with an example of the use of each subprograe. All for just \$19.95 postpaid.** 

**Nuts Bolts No. 2, another full disk of 118 utility sutorogriss i% serge foreat, all new and fully coepatible with the last, and with 11 pages of docusentation and examples. Also \$19.95** 

**postpaid, or both Nuts Bolts disks for \$37 postpaid. Tigercub Full Disk Collections, just \$12 postpaid! Each of these contains either 5 or 6 of my regular \$3 catalog programs, and the retaining disk space has been filled with some of the best public domain programs of the same category. I am NOT selling public dosain programs - my o\*n programs on these disks are greatly discounted from their usual price, ind the public dosain is a FREE bonus! TI6ERCUB'S BEST PROGRAMMING TUTOR PRO6RAMMER'S UTILITIES BRAIN 6AMES BRAIN TEASERS BRAIN BUSTERS! MANEUVERING GAMES ACTION GAMES REFLEX AND CONCENTRATION TWO-PLAYER GAMES KID'S GAMES MORE GAMES WORD GAMES ELEMENTARY MATH MIDDLE/HIGH SCHOOL MATH VOCABULARY AND READING MUSICAL EDUCATION KALEIDOSCOPES AND DISPLAYS For descriptions of these send a dollar for my catalog!. A few people have asked for** 

**a program that they could use to encode personal messages on a BBS. considering the current legal threats to BBS's, I doubt that a SysOp will allow coded messages, but here is a coder/decoder to create code that should be Quite difficult to crack. First we need another of those programs that write a program -** 

**111 !CODEPRINT by Jim Peters on - creates a random code n MERGE forsat program COD ESTRIN6 to be MERGEd into CO DEMAKER III FOR J=1 TO 254 :: NS=NS&** 

**CHRS(J):: NEXT J 121 FOR Jxl TO 254 :: RANDOm** 

**liE XiINT(RND\*LEN(11\$)+1): : CS=C\$16E6S(NI,X,11:: NS=SE 6\$04\$0,X-1)16E6S(NI,X+1,LEN (NW:: NEXT J**  130 OPEN 01: "DSK1.CODESTRING **',VARIABLE 163,OUTPUT :1 PRI NT #1:CHR\$(#)&CHR\$(1)&"C\$"&C HRS(191)1(CHRS(199)11CHRS(127) ISE6S(C\$0,127)11CHRS(1) 141 PRINT 11:CHRS(14CHRS(2) IIAC2PICHRI(191)ICHRS(199)&C HRS(127)4SE68(C\$028,127)&CH R\$(1) 151 PRINT IIICHRS(1)1(CHRS(3) leCrliCHRS(191)10CSICHRS(18 4)&1C2Sq1CHRS(1):: PRINT SI: CHRS(255)1CHR\$(255):: CLOSE I! :: END And now the coder/decoder - III !T1GERCUB CODEMAKER writ ten by Jis Peterson 111 !The MERGE format progra <sup>4</sup>CODESTRIN6 created by the progras CODEPR1NT must be ME RGEd into lines 1-3 of this program 121 DIM A\$(254):: DISPLAY AT (3,6)ERASE ALL:"TIGERCUB COD EMAKER" DISPLAY AT(12,11: 'Do you want to': :"(1)Encod e':'(2)Decode' 131 CALL KEY(1,K,ST):: IF K= 49 THEN 141 ELSE IF K=51 THE N 291 ELSE 131 141 OPEN 11:'DSKI.CODE',VAR1 ABLE 254,OUTPUT 151 DISPLAY AT(5,6)ERASE ALL :'Type message in segments <sup>o</sup> f':'not more than 254 charac ters":1and Enter. When done, type'**  16**8 DISPLAY AT(9,1): "END and** Enter. Type slowly<sup>\*</sup>: "to avo **id skipped characters.1:1Bac kspace with FCTN S to':'corr**  ect.": : "Press any key" **171 CALL KEY(1,K,ST):: IF ST =1 THEN 171 181 CALL CLEAR CALL LON6A**  CCEPT(\$,M\$):: IF M\$="END" TH **EN 281**  19**1 DISPLAY AT(21,1): "WAIT, PLEASE - ENCODING' 211 FOR J=1 TO LEN(MS) 211 AS(ASC(SE6S(CI,J,1)))=SE SUMS,J,1) 221 NEXT J 231 FOR J=1 TO 254 RANDOM** 

**241 IF AS(J)=" THEN AS(J)=C HRS(INT(26\*RND+65)) 251 CODES=CODES&AS(J) 261 NEXT J PRINT CODE\$ 271 PRINT 11:CODES 1: CODES: " FOR J=I TO 254 t: ASO**   ${}^{3}$ <sup>2</sup> **:1 NEXT J :2 60TO 189 281 CLOSE II 1: END**  298 OPEN #1:"DSK1.CODE", VARI **ABLE 254,INPUT :: CALL CLEAR**  1: DISPLAY AT(12,18): DECOD **INS' 311 LINPUT II:CODES t: FOR J**   $=1$  TO 254 :: N\$=N\$&SE6\$(CODE **\$,ASCISE61(CS,J,1)),1)1: NEX T J it PRINT M\$1:: MO" 311 IF EOF(1101 THEN 311 1: CLOSE tl :: END 321 SUB LONGACCEPT(L,MS):: X =1 :: IF L<>1 THEN RmL ELSE R=R+1 331 MS=" C=3 :: CH=141 : : CALL CHAR(141,RPT\$011,14) INF') 341 CALL HCHAR(R,C,CH):: CH= CH+5+(CH=I61)\*25 CALL KEY (1,K,ST):: IF ST(1 THEN 341 351 IF K(>8 THEN 371 ::** *X=X-***1 C=C-1 1: IF C=2 THEN C= 31 :: R=R-1 361 MOSE6S(M\$,I,LEN(M\$1-11: : 60TO 341 371 IF K=13 THEN 411 381 X=X+1 MWS&CHRS(K):: CALL HCHAR(R,C,K):: IF X=25 4 THEN 411 391 C=C+1 :: IF C=31 THEN C= 3 :: R=R+1 :: IF R=23 THEN C**  ALL CLEAR :: R=1 **411 60TO 341 411 R=1 SUBEND Here is a simple little game I call Cover-Up. Use the joystick, try to cover the white squire with the black square. Press the fire button to speed up, release it to slow down. 111 CALL CLEAR :: CALL CHAR( 96,RPTSOF',64)):: CALL SPRI** 

**TE(11,96,5,92,124):: CALL MA 6NIFY(4):: CALL SPRITE(12,96 06,111,111)**  110 X=INT(20**ERND)-INT(20ERND ):: Y=INT(21\*RND)-INT(21\*RND** 

**):: CALL MOTION(02,X,Y):: Tx T+1 IF T=251 THEN 311** 

**121 CALL JOYSPEED(1,1):: CAL L COINC(11,12,8,A):: IF A=-1** 

**IlE** 

```
THEN 131 ELSE III 
131 NO 11 DISPLAY AT(1,1) 
1: CALL MUM-51,511,5h 
: 60TO 121 
311 CALL DELSPRITE(ALL):: DI 
SPLAY AT(12,5): "YOUR SCORE I
S ISTRI(l)i: DISPLAY AT(2I, 
Ill'PRESS ENTER TO PLAY A6A1 
N' 
311 CALL KEY(11,K,SIti IF Sull 
 OR K013 THEN 311 1: T,Z=I 
It 60TO III 
21111 SUB JOYSPEED(N,A):i CA 
LL JOYST(N,X,Y)11 CALL KEY(N
,K,STli: Sil+K/9-1 :1 S*SeAll 
S(S)III: IF S>311 THEN Ss31 
21!1! CAIL NOTION(0,-(YAS), 
XAS)1: SUBEND
```
**For a one-handed BREAK, if you can't reach FCTN and 4, try FCTN with J and the space bar together.** 

**If you like to call BBS's, try the TIBBS Spirit of 99 BBS in Columbus, Ohio on (614)01-1801 and leave me a 'hello!'** 

**Probably useless info holding down FCTN and CTRL together and typing 1, 2, 3 and 5 mill give ASCII codes 145, 151, 133 and 1411, which are the codes obtained from CTRL 0, N, E and T, the keys diagonally below the 1, 2, 3 and 5.** 

**Occasionally someone sends Of A prograe they have keyed in from my newsletter, and asks why it won't run, so I wrote this routine to help**  find the errors. It is also **useful to check whether two copies of a program are identical, but only if they have not been resequenced.** 

**III !CHECKER by Jim Peterson - to compare two programs a nd list ell differing lines to the printer** 

**111 DISPLAY AT(12,1)ERASE AL Wig progres DSK/filename? It'DSK" ACCEPT AT(13,4)1F 1\$** 

**121 DISPLAY AT(12,1)ERASE AL L112nd program DSK/filename?** 

**2\$ 131 OPEN Ili'DSKIFIS,INPUT :I DIN N\$0111),C111511):: OPE N 120P10',VARIABLE 255 :: P RINT #2:CHR\$(15) 148 X=X+1 :: LINPUT 01:M6(X) MS(1)=MS(Ill:' :: IF EOF (1)()1 THEN 148 11 CLOSE 01** 11 OPEN **91: "DSK"&F2\$, INPUT 150 IF EOF(1)=1 THEN 238 11 LINPUT 01:X6 1: X8=X\$&" \* lid FOR Ywl TO X 171 IF IPMS(Y)THEN CH(Y)=1 zi 60TO 151 1BI NEXT Y 191 P2009(1W,' 1,1)tt 9.20S EGS(II,1,P2-1) 211 FOR Y•2 TO X :: PlaPOSIM P1S=SE6S(MS(Y) ,1,P1-1) 218 IF P2\$=P1\$ THEN PRINT \$2 l'Ist program • '111\$(Y):52nd progras '01\$ 11 CH(Y)81 <sup>1</sup> 60TO 151 228 NEXT Y 1: PRINT #2: "2nd progras • "III ir 60TO 151 231 FOR Jal TO X 11 IF CH(J) 21 THEN PRINT #201st progra m \* 'IMS(J) 241 NEXT J 251 CLOSE 11 ti CLOSE 12 Here's a great idea that was printed and reprinted in several newsletters - At the beginning of a program that gill run only in Basic, Add the lines - 1 IF P1=1 THEN (first line of prograel 2 PRINT 'YOU ARE IN EXTENDED BASICYTHIS PROGRAM RUNS ONLY-IN BASIC' 3 STOP The idea is that PI is a function in XBasic with the value of pi, but is just a variable name in Basic with an undefined value of I. The trouble is, it doesn't work! If PI is keyed in fros Basic and saved, it is saved in token format as A vari-**

**able name, and when loaded back into XBasic is still just a variable name. And if PI is saved from XBasic, it is tokenized as a function, loads back into Basic** 

**"I'DSK° :I ACCEPT AT(13,4)1F** 

**as an unrecognized function and crashes! Can anyone cose up with a way around that?** 

**The above is the answer to the Challenge in Tips I31. Lines III and III were keyed in and saved from Basic, and**  loaded back into XBasic. **then lines 121 and 131 were keyed in.** 

**Here is a handy PEEK that hasn't been published as widely as east of them - III CALL INIT III CALL PEEK(0192,1)!Thanks to nsle Loftis in the Orsnge County U6 newsletter! 121 PRINT X !If 1232 you are in Extended Basici if X=165 you are in Basic with the Editor Assembler or MiniMesory eodule inserted.** 

**And another 3-0 sprite deep, just to sake all the Apple**  polishers **jealous.** See if **you can figure out how it works. 111 CALL CLEAR it CALL SCREE** 

**N(5):t CALL CHAR(111,RPT\$11 1,64)):: CALL MA6NIFY(4)11 F OR S•5 TO 9 :: CALL COLOR(S, 16,1):: NEXT S III DISPLAY AT(3,3)0TI6ERCU** 

**B SPRITE SHUFFLE' !by Jie Pe terson** 

**121 DATA 71,116,2,75,121,7,6 9,124,11,7E1,115,16 131 FOR J=5 TO B 11 READ P(J ,1),P(J,2),L(J):: CALL SPRIT E(1.1,111,L(J),P(J,1),P(J,2)) NEXT J :I 1045** 

**141 DATA 3,6,70,8,5,6,7,741 A6,697,815** 

**151 RESTORE 141 1: FOR Y=5 T 0 B 1: READ A,B,C,D** 

**161 FOR Jx1 TO W t: CALL LOC ATE(IA,P(A,1)-J,P(A,2),IB,P( 8,1),P(8,2)-J,IC,P(C,I)+J,P( C,2),ID,P(D,1),PID,2)+J):: =91 t: NEXT J 11 60SUB 1811 178 NEXT Y 11 60TO 15# 181 FOR J=5 TO 7 CALL POS ITIONM,P(J+1,1),P(J+1,2))1 s NEXT J tt CALL POSITION(18 ,P(5,1),P(5,2)) 191 T=L(8):: L(8)2L(7)1t L(7 )21.(6):: L(6)4(5)11 L(5)=T 211 FOR J=5 TO 8 CALL SPR**  **ITE(1J-4,111,1.(J),P(J,1),P(J ,2)):: NEXT J 211 FOR J=5 TO B 11 CALL SPR ITE(1J,111,L(J),P(J,1),P(J,2 ))11 NEXT J CALL DELSPR1T E(11,12,i3,14)1t RETURN** 

**Do you need some really REAL 816 letters on the screen? Just type your letter it the beep. 111 DIN 1\$(96)ti CALL CLEAR ti FOR CH133 TO 89 STEP 8 11 FOR A=I TO 7 !REAL B16 LETT ERS by Jis Peterson III CALL CHARPAT(CH+A,X1(CH+ A-32)):: CALL CHAR(C114,4", st LOLURPTS(CHRS(CH+A),3): : NEXT A 1211 FOR T=1 TO 3 1: /1101 fl DISPLAY AT(R,4):LS It NEXT T st L\$4" ti NEXT CH 131 CH\$(1)4RPT\$01',16):: CH \$(2)4PTSOF',16) 141 CALL SOUND(111,5I1,1) 151 CALL KEY(1,C11,6):: IF S= I OR CH)96 THEN ISI 16I CALL HEX\_BINIXS(Cli-32),B Slti FOR J=9 TO 64 :I CALL C HAR(J+32,CHS(VAL(SE6S(B\$,J,1 ))+1)) 17/ NEXT J tt 60TO 141 188 SUB HEX\_BIN(H\$, 8\$):: HX\$**  $23456789ABCDEF$  :: BM\$=<sup>2</sup> **IIIIXIIIIIIIIIXIIIIIIIIIXIII 111111X111111111111111111111 11111111X111111111/11111**  198 FOR J=LEN(H\$)TO 1 STEP -**1 :: XOSE6S(14\$,J,1)**  284 X=POS(HX\$, X\$, i)-1 **11** T\$= **SESSONS0a5+1,4)\$T\$ REIT J**  $\text{1}$  **BS=TS** :: **TS=<sup>18</sup>** :: SUBE **ND** 

**Thought for the day. The excuses for piracy are exactly the same as the excuses for shoplifting, but' you probably won't have to tell them to the judge - in this world, at least.** 

**And that is almost** 

**MEMORY FULL** 

```
Jia Peterson
```
EIGNT

#### **CABLE BOX**

# **bw Jim Edwards (SFV 99ers)**

- **One feature af the T.I.99 that has never been hard for me to criticize was the physical size and design of the peripheral cable and connector. It always seemed to take up an undeserved portion of desk space. With only a goal in mind and virtually no "hardware saave", I set out to alleviate th, problem. It seemed a simple task to build a compact connector that would plug in without disturbing the original components. Actually, the most. difficult aspect of the project was rounding up the parts.**
- **That proved to be an education. Card edges and their matching connectors have several configurations.. For example. 22/44 means that it has 22 conductors on both sides. Spacings vary as well: .10, .125, .156, etc.**  This refers to the distance between the centers of the conductors. This **project requires 44 conductors (22 on a side) with .10 cehters. Finding a card edge connector was difficult enough, but finding the male counterpart was impossible. A section was literally cut-out of an abandoned board.**
- **I found most of the parts at Pacific Radio while the card was found in a card board box .at All Electronics. Obviously, the exact parts may vary but be certain of the number of conductors and spacing. Once everything is rounded up, simply solder the wires together making sure to match one end to the other. Optionally, an interupt switch can be added for those screen dump programs that require one.**

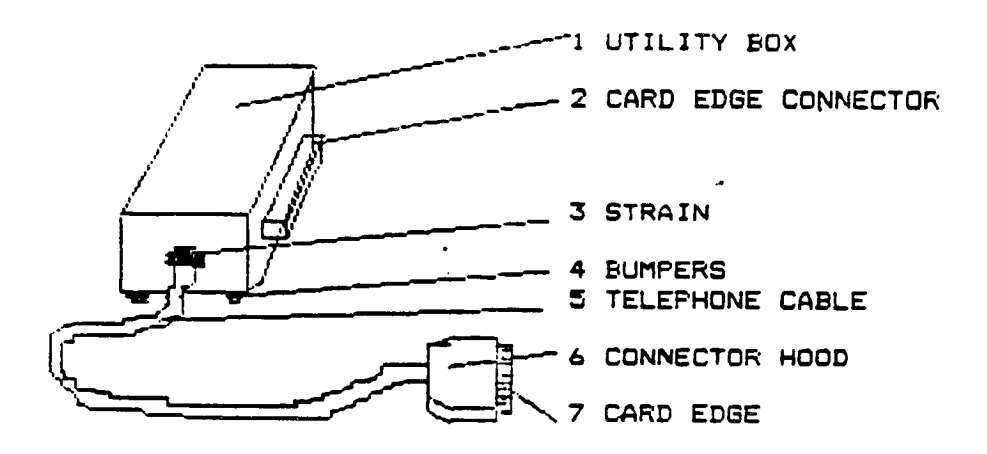

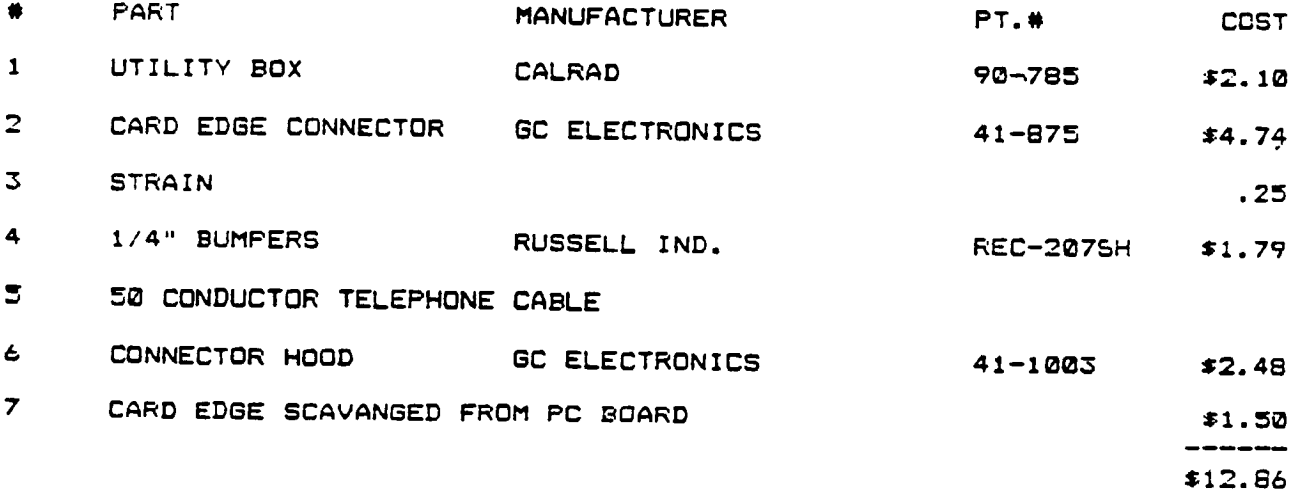

# by Jim Ellis

First, let me say that this project is not for the inexperienced. If you don't have the tools or experience or just not sure you want to tackle it, I'm sure you can find someone with the skill to do it for you at a nominal fee. You can have your own cantridge expander or how to make some modules serve double purpose. I recently got tired of swapping my E/A and TI-writer modules. Even tho' I had an expander, I needed to use one more cartridge than it allowed, so I came up with this little modification. I moved my TI-writer GROM into the Editor Assembler module, cut a few lands, added a s.p.s.t. switch and eureka I had it. These boards are laid out with all pins connected together, i. e. pin 1 to pin 1, etc. So you have to cut open the chip select line (pin 14), salder a wire to each pin 14 that you are using, (in my case two), run the wires to a switch. run a wire from the common terminal  $n f$ the switch to the reset resistor on the card and its done. Pin 14 originally goes to the reset resistor. Also, you must add a jumper from the reset resistor to pin 29 (-5V), see figure. You need to make (n+1) cuts on the line connecting pins 14 together. E.g. two chips require 3 cuts. Oh, yes, the switch is Radio Shack 275-407, which comes two in a pkg., priced 3 79 cents. If you have any questions leave mail in box 12 on the HUGbbs or call me at 831-5791. If you read diagrams, I included a simple schematic.

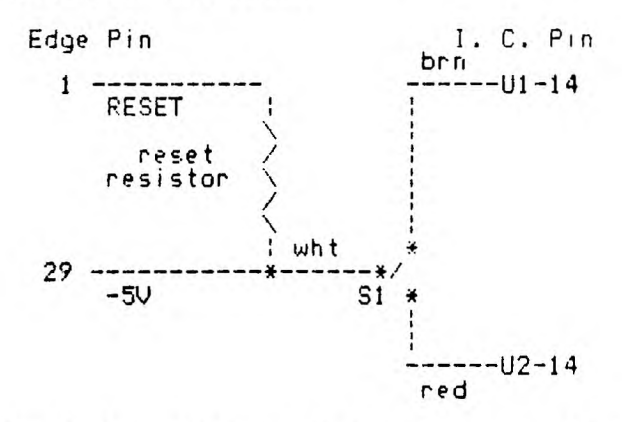

With the addition of two more switches it could be made to switch four  $d$ ifferent programs. Since there are five openings on the board, you could have  $p \nabla q$ two-one GROM and one-three **GROM** grams all in one module. How about that? TI fans!! Later.....

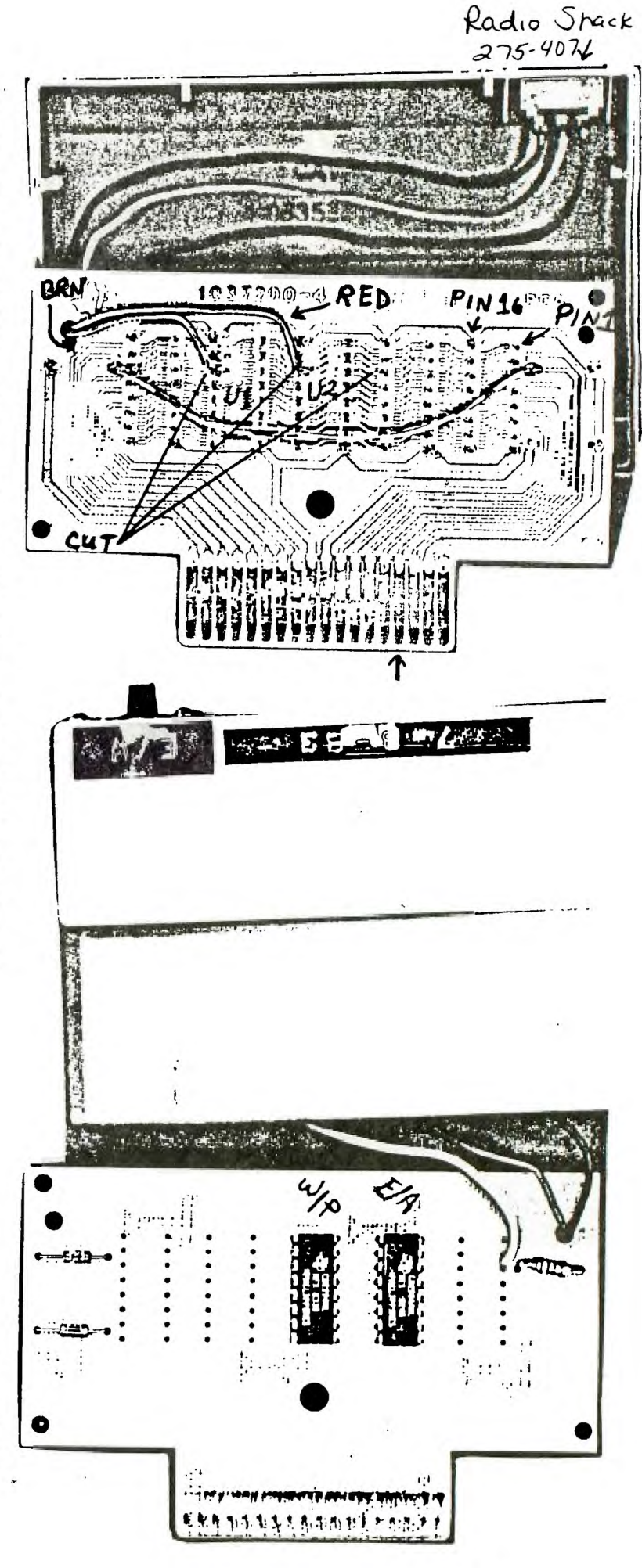

#### LEHIGH TECHNICAL GROUP

**Sorry for not getting out the last two month's of my projects on hardware, our new Editor made a few changes in the Neosletter and one vas to change the closing date for articles. But, no matter...I hope to catch up this month. I think this project will be worth the wait. I have idded a few new**  projects to my list and I will explain some of them in future issues. I would also **like to reaind you that I would be glad to hear any ideas you eight have on hardware development. Contact me at (215)536-1561 > Alan E. Jurin** 

#### **It HARDWARE PROJECT PART I It**

**In October if you recall, I recomended using a wire with 25 conductors instead of the 15 conductor that was actually needed to seperate our keyboard froe the console. This month we will expand the keyboard a little bit futher by adding a coasand module expander, which allows us to select any module from the keyboard enclosure. (NOTE: In part III of this project I will show you how to make a eodification to this systes to use with a Coeputer which does not have a remote keyboard.) This system you don't need the expansion system. I've grown very tired of swapping modules and I cage up with an alternate solution.** 

**What we will have is a seperate box that will hold up to ten**  modules that can be plugged in at the same time with the **convenience** of **switching each** one from the comfort of the remote keyboard. The box can be lade with less than ten modules, and the rest can be added later as cost would allow, but it is easier to install all of the connector at one time. The boy will plug into the command module port and will not neef it's own power supply. It uses a digital circuit to switch fror one to another with a minimal amount of wires running from the keyboard to the console.

In theory with different circuitry we could **make** an expander that could switch **16** different sodules, but I doubt anybody could **use 16 modules** in their system.

Te make this work we must switch two sets of terminals on each module so that each module that is not in use will not load down the one we are using. In our keyboard enclosure we install a 4 bit binary counter that is wired to count froe 0 to 9 and then repeat, **WE** have a choice of two methods to show us which module we have switched on, the first uses a line of ten LED's in a row with a **menu of our module printed along**  side. This is the type I have **on my** corputer. The other aethod uses **a 7448 BCD to 7 - segeent LED display/driver,** this aethod will display decimal digits from 0 to 9 showing us which module is activated. On the keyboard enclosure there is also a RESET button that branchs the computer to the power up screen, this is what happens when you normally insert a module in the console.

The box I found that seems to work just perfectly for this project is another Radio Shack itea, the only disadvantage is Radio ShEpl has there name embossed across the top...this is net a Tand, project. If you can live with that, the box costs<br>\$2.99 and is a current item. It's designed to hold 15 audio cassettes and this makes it the exact width needed to house our modules. Although the shape or our modules preverts Le.<br>from using it modules, we can use ten by skipping several spaces in the book let's get started....Select one end of the  $\,$ bo as the front, this end is where the ribbon **cable connects**  to our computer, follow the dimensions in FI6 11, Part A and cut out the hole for the ribbon cable. Next we **lust tria the to;s.** of sors of the dividers in the box to allow clearance for the modules, follow the dimensions in FIG. 1, Part B and then check FIG. #2 to see the correct dividers to trim. I used a pair of side cutting pliers to cut thee and **thee trismed them**  neatly with **2** hobby knive. This completes the modifications tc the box.

If you woLld note in the parts list, I chose to use ribbon cable connectors instead of using PC board connectors to connect our modules, for two reasons, 1 - most people have never etched a printed circuit board and 2 - the ribbon cable is much more forgiving if you don't get the spacing between the aodules exactly correct.

**The ribbon connectors are of the 20/40 pin variety (try to find a 18/36 pin ribbon connector with .100 inch spacing) they ire very reasonable in cost frog the source in the parts list. Me will only be using 36 conductors so we must block off 2 sets of contacts on the one end using a piece of PC board just wide enough to close thee off so we don't insert our nodule in the wrong pins.** 

**The next thing we must do is decide which type cable to use to**  connect our expander to our computer, **I recommend that you use a**  cable that is as short as you could live with, **but no longer than**  3' overall length which includes the 12' of **cable in the box. On the prototype I ran into trouble with certain modules such as games which did not work properly for reason I assume was due to timing problems or possibly crosstalk between wires I shortened the cable which cured the problem's on the modules I** have (this does not say that all nodules will work on the expander I tested the ones I have and do not have any problem's.)

The cable must also be shielded to prevent **probleas too. On** the prototype I used a standard ribbon cable then added my own shielding. Beings this is **a home brewed project I try to keep costs to a minimus for** an individual. The cheapest price I found in all my catalogs for a shielded cable with **40 conductors was about \$3.20 per foot** in this **article, 50 cond. std. ribbon cable is \$.89 a foot.** 

**What I used for shielding is found in just about everybody's house, the trusty Aluminum foil, this works great and a price that can't be beat. When wrapping the cable with aluminun foil make**  sure you do a neat job, then wrap the cable with plastic electrical tape which looks good and protects the shielding. Me must also shield the inside of the box and between the connectors, but don't do any shielding until we complete the box.

Next take **the 50 conductor ribbon cable and count 40 conductors starting from the earking stripe and seperating it from the 10 wires left. Use a sharp hobby knive and make two cuts in the same**  groove, the first lighter to prevent the knive froe wandering out.

This will leave us with **one 40 conductor cable and one 10**  conductor cable. Take **the 40 conductor cable and mount the** cable connectors, following the dimensions given **in FIG #3, make sure**  you have the connectors mounted perpendicular to the ribbon cable, also aaking sure number one terainal is located at the marking stripe and is facing towards the front of the box.

**Crimp all connectors to** the ribbon cable at the correct places starting at the back of the box which is the last connector. Making sure that it is perpendicular to the cable, squeeze the connector on to the cable using a large **pliers, move the pliers back and forth so not to put too much pressure at one spot, which might break the clamp on the back, also make sure that the first conductor is on the first prong on the connector. Press the clamp done** till you hear **the clamp** snap into place.

To mount the rest of the connectors I used two different **spacers made to the dimensions in FIG 3, and I placed them between** the connectors when I crimped the rest. This way all the connectors are perpendicular and spaced correctly to fit the box.

Next take the 10 cond. ribbon cable that we have left, cut this cable in half so that **WE have two pieces of 10 cond. cable. This will be used to connect each of the two terminals that we use to switch each module. Take two magic markers of different** colors (I used red and blue and will refer to these colors when explaining the **procedures). Mark one edge of each cable the full length and do the same with the other cable with the other color.** 

**Next we must remove the clamps frot the back of the connectors that we** just put on so that we can attach our 10 cond. cables that are used for switching. Slide a piece **of seall solid wire in the front of the conn. to release the catch ind pry off each clamp on all the conn.** Next turn cable over so the connectors are facing down, count starting at the marking stripe which is conductor  $\bm u_1$ , till you reach conductor **#30, mark this with a felt tip pen the full length of the wire which will be in the box, next do the same with cond. #33.** 

#### **LEHIGH 99'ER COMPUTER GROUP JANUARY** *L.***\_**

**Now take a sharp hobby knive and cut on either side of these two wires being very careful not to cut into the wire itself, start cutting at the last connector and end approximently'1/21 beyond the first connector which is the one at the front, peel each of these wires starting at the back connector so that we**  have a connector pin empty at positon #30 k #33. This is **where our 10 cond. cables will attach.** 

**Next lay the two 10 cond. ribbon cables on top of each other ith the marking stripe facing the same direction as the 40 cond. cable. Connect the wires to the connector following**  F16 4, note the red wires shown are connected to the lower **ribbon cable the same way as the one shown. make sure to start with the last connector first (which is the wire at the stripe). This leaves most of the cable that is left, towards the front of the box. Lay the wires over the connector where we cut the other wires out and reinstall the connector clamp and snap in position. I marked on the 40 conductor cable the colors that coresponds to the 10 cond. cables so I would not get confused. This about completes our work needed in the box itself.** 

**Next lets discuss the switching circuit in our expanded**  keyboard. I used a pretched from Radio Shack #276-150 which **does a nicer job than wire wrap on the component diagram the two sides of the board connections are shown. The right & left board are just flipped right to left. Note there are different connections on both sides of the board and there are three capacitors on the foil side of the board.** 

**11tiii1tittilttitttilittlti WARNING ttlilltilitttittittilltitti** 

**Neither I nor Lehigh 99'er Computer group can assume any**  responsibility for any loss or damage which may arise from you **following what is presented in these articles. I test these projects out on my own equipment and I accept the risk that it might be damaged. Any modification that you make are AT YOUR OWN RISK. > Alan E. Jurin** 

**Make sure you get the components in the proper direction according to the notch or stripe on the ICs. The wires that connect from the 7441 to the LED array can be the extra length of lead that is on the LEDs, but you oust use insulation over the wires that cross to prevent shorts. The LEDs fit through the holes that are drilled in F16. 5, ,don't solder the leads of LEDs to the circuit board until the board is in position with all LEDs fitting through the proper holes, this prevents any alignment probleas.** 

**The ICs on the board fit flush against the keyboard enclosure and this gives us the proper spacing for the LEDs, I do not recommend using sockets for these ICs for this reason otherwise I would recommend using thee. The board is fastened to the keyboard enclosure using a hot glue gun, this is the easiest way and allows us to have the face of the enclosure clear of screws, Mount the two momentary switches at the position in FIG. 5, don't overtighten the nut on the back of the switches they break very easily. (This comes from first hand experience.)** 

**Make sure you clean the PC board with alcohol or an eraser before doing any soldering, also clean rosin off after you are done soldering using isopropyl alcohol.** 

**Thats about all for this month, next month PART II we will build the circuitry board to control the individual eodule and install the shielding on the module. PART III we will build the connection for the Brom Port and I will discuss the building of the connection for those people that do not want a console with with a seperate keyboard.** 

**>1986 Alan E. Jurin** 

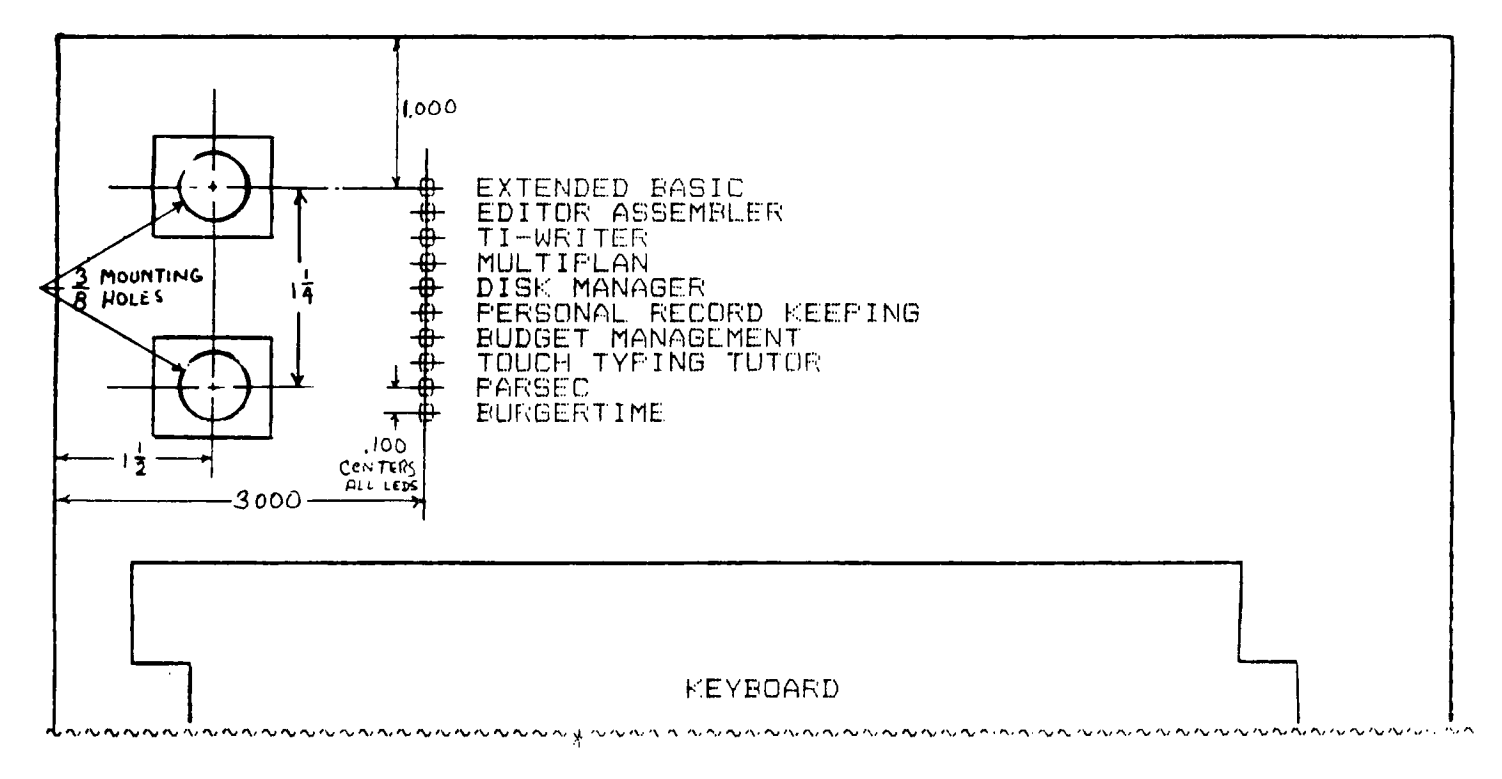

VIEW FROM COMPONET SIDE OF BOARD

VIEW FROM FOIL SIDE

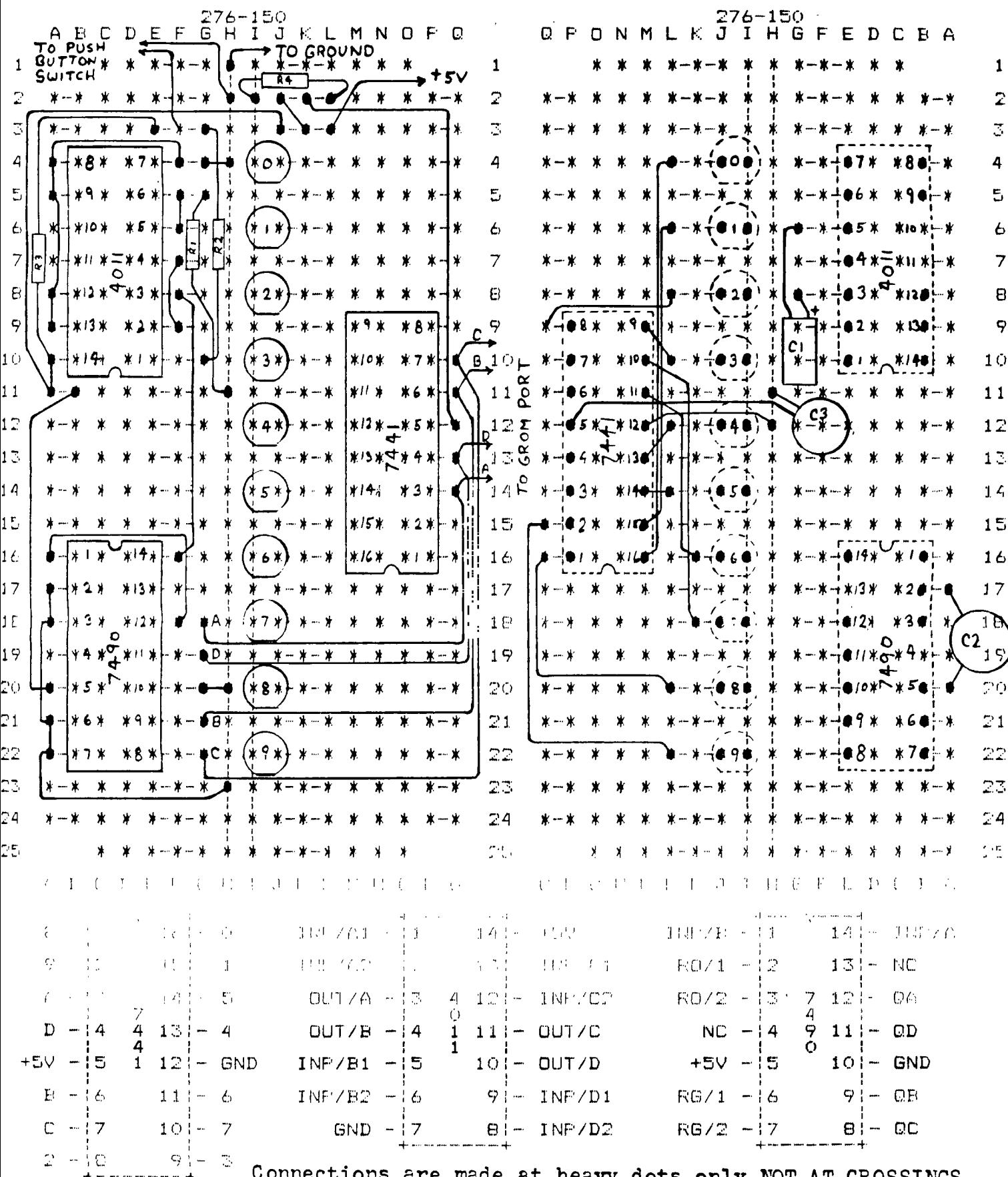

WOTE: The chips have either a notch or stripe (or both) which shows us where<br>pin #1 is located, it is the same place on all these chips.<br>Asterists on boards are the location of the holes the vertical and horizontal<br>lines c

# adventure realm

Last month as you well know I reviewed adventure \$8: Pyramid of Doom. Now this month I think that it is only fitting to review the other "pyramid" type adventure game on the market--Infidel.

As the dame opens you awake on your bunk in the recently deserted exploration camp-- deserted because you made the workers work on one of their religious holidays. Now it's up to you all alone to find the lost oversaid and all of sits wealth. (Scunds like to beginning of Pyramid of Boom doesn't it?) Finally after wandering around in the desert and finally using the map (included in the game package), you find the lost pyramid and its entrance. Now the game really gets fun!

Once you have entered the byramid you find a torch and cil for it; also you see four flights of stairs all of which lead to a different area of puzzles. The first thing that you will probably stumble across and have problems with are the mieroalvahs that you will find. The are sust reqular characters like "--" """ for example. which tell you how to solve certain problems in the game. The only problem with these are that nowhere in the came are they translated: this is up to you. I thought that this was outte fun myself, but for other people it might be quite a challenge. Each set of characters stands for a word or idea, and the only way to translate them is to collect a cougle of sentences and figure out the words that they have in common. You then have to quess at the remaining words in the sentence and try out what it savs (and hope that it's right).

Deeper into the pyramid vou will come to a few ouzzles that you must solve. To me, these are not the ordinary adventure puzzles but are very interesting and well created puzzles that every adventurer dreams about solving (well... maybe). The types of puzzles that you will come across are similar to the ones that Indiana Jones had to deal with. Such things as falling walls and ceilings, poisoned darts coming out of walls, and a whole slew of other kinds of "meat" trace intended to stop any ancient tomb robber (11ke (201). These puzzles. I found. were not lery hard-- vou lsew what had to be done in order to solve them-- but doing it by telling the computer what to do was a different story. That brings us back to this month's subtitle: "A Weekend Adventure" Because this adventure is not that difficult. I feel confident to sav that a fairly good adventurer could solve it in a weekend's time (without even calling me ence for hints')

That's all I really have to say about Infidel. It's a very interesting and well written adventure packed with ancient Egyptian lore that is kest perfect for that "shows" weekend "when you have acthing to do and no clase to go.

Nevi month I will talk stout the new "Adventure Editor" out on the tarket which allows vou to change in any way you like any of the Stoff Adams adventures and also 'this is the good cart' to make your own adventures for the Adventure command module.

Have fun with your adventures and... ...Let the adventure spirit to with vou... Need help with any adventure? Then call te and I will be glad to give you some help.

Keith (412) 469-1713

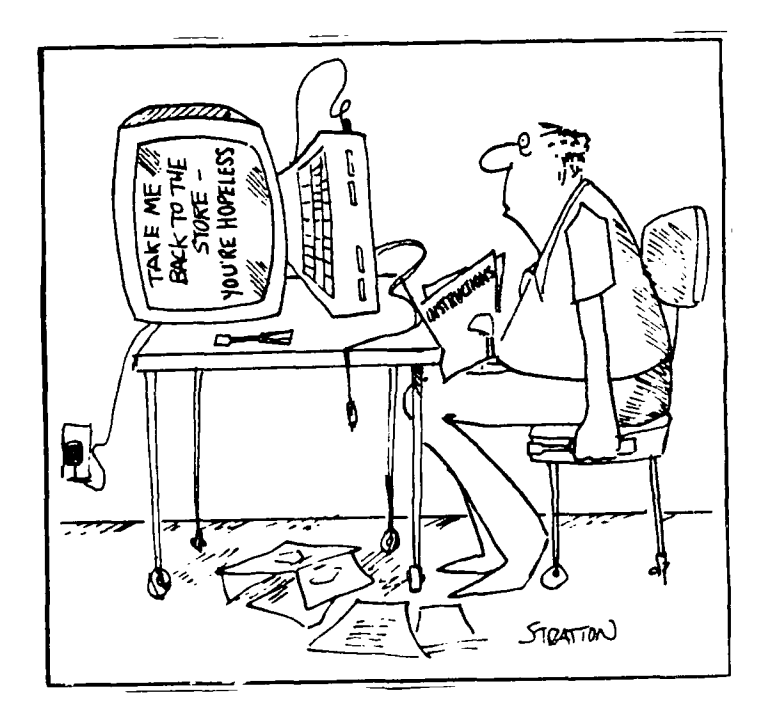

Believe it or Not  $\mathcal{L}$ 

At the last PUG meeting, John Wilforth installed 32K of memory into a ti console in just 12 minute with 20 spectators observing.

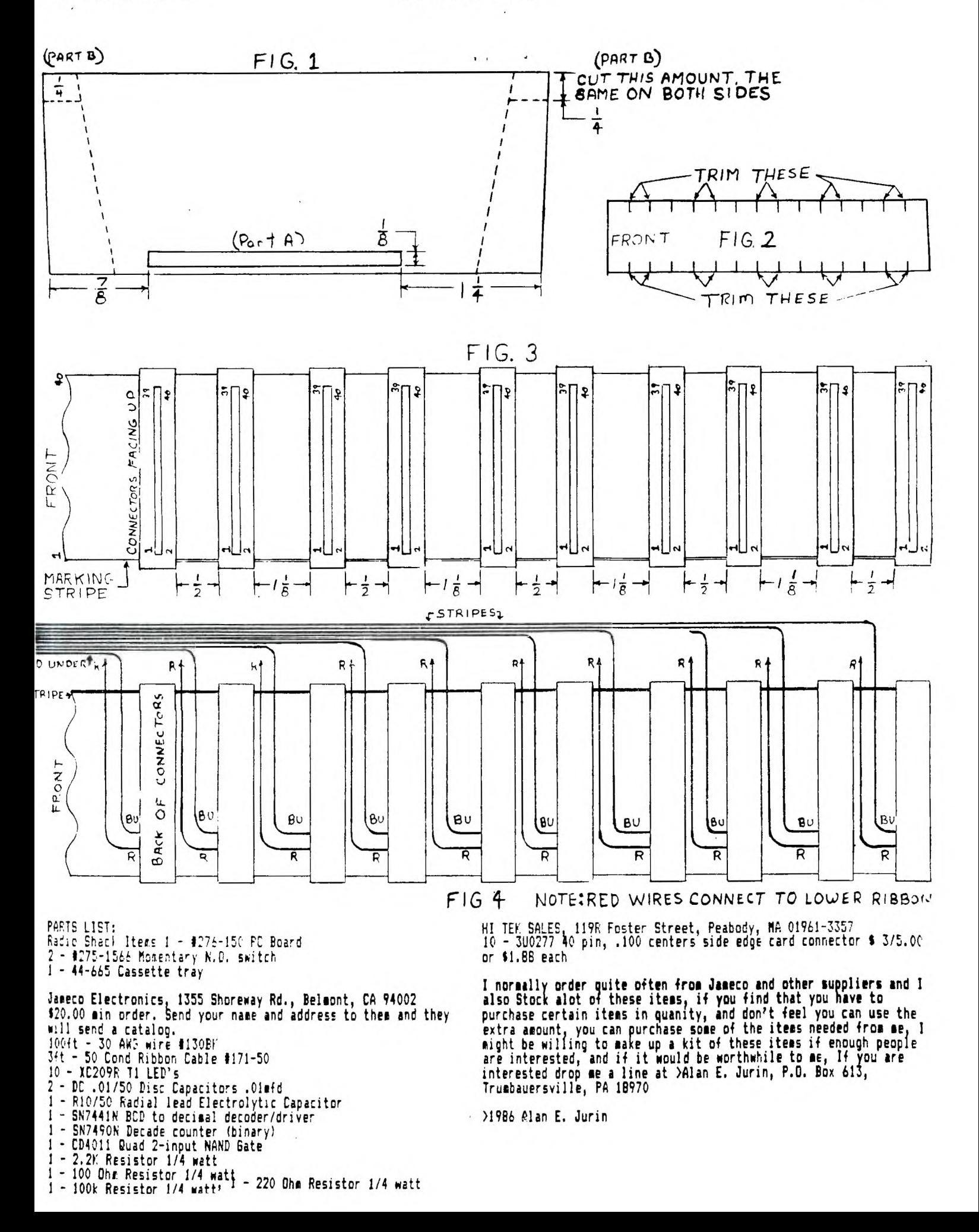

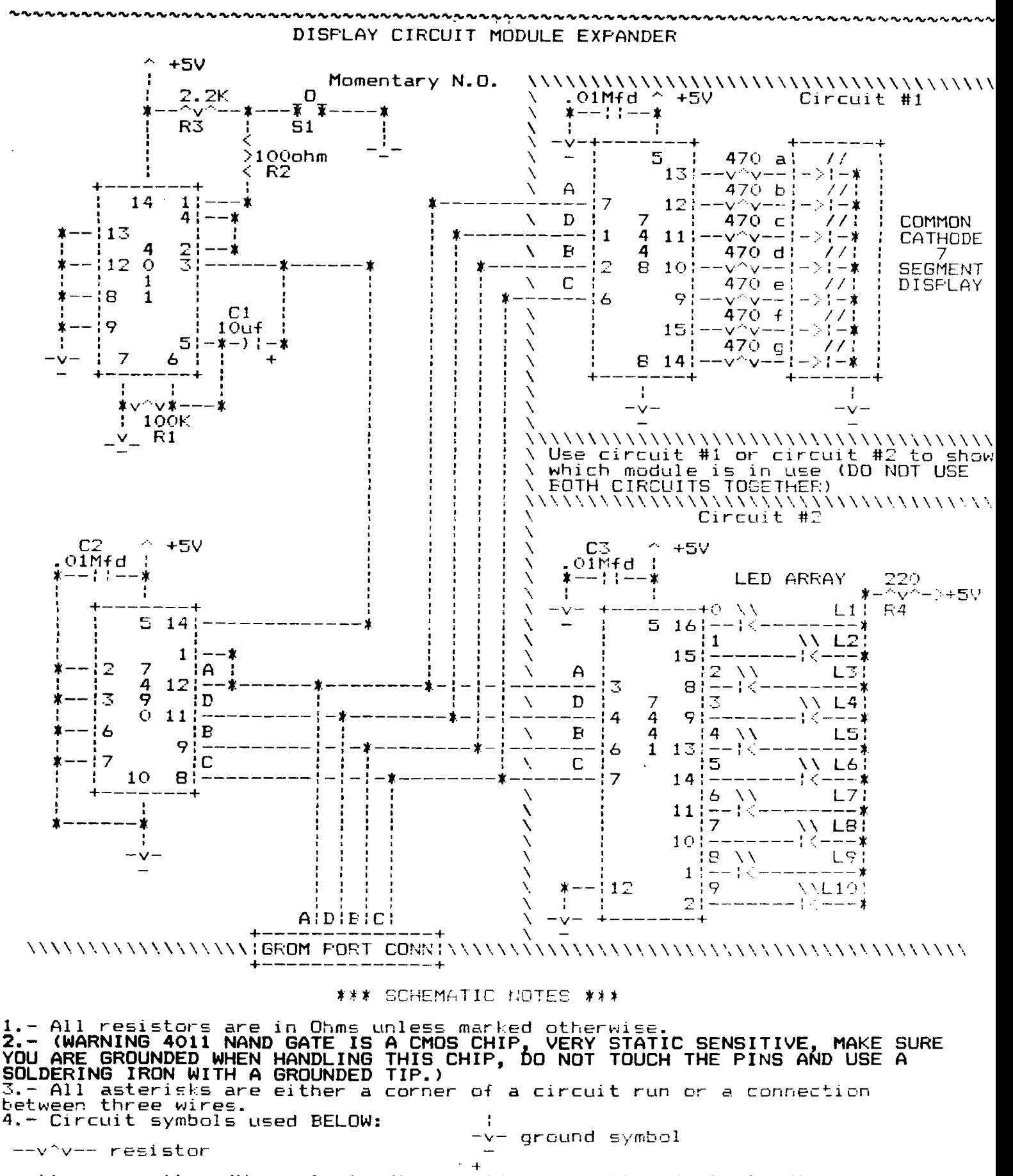

power supply symbol

# sapphire software

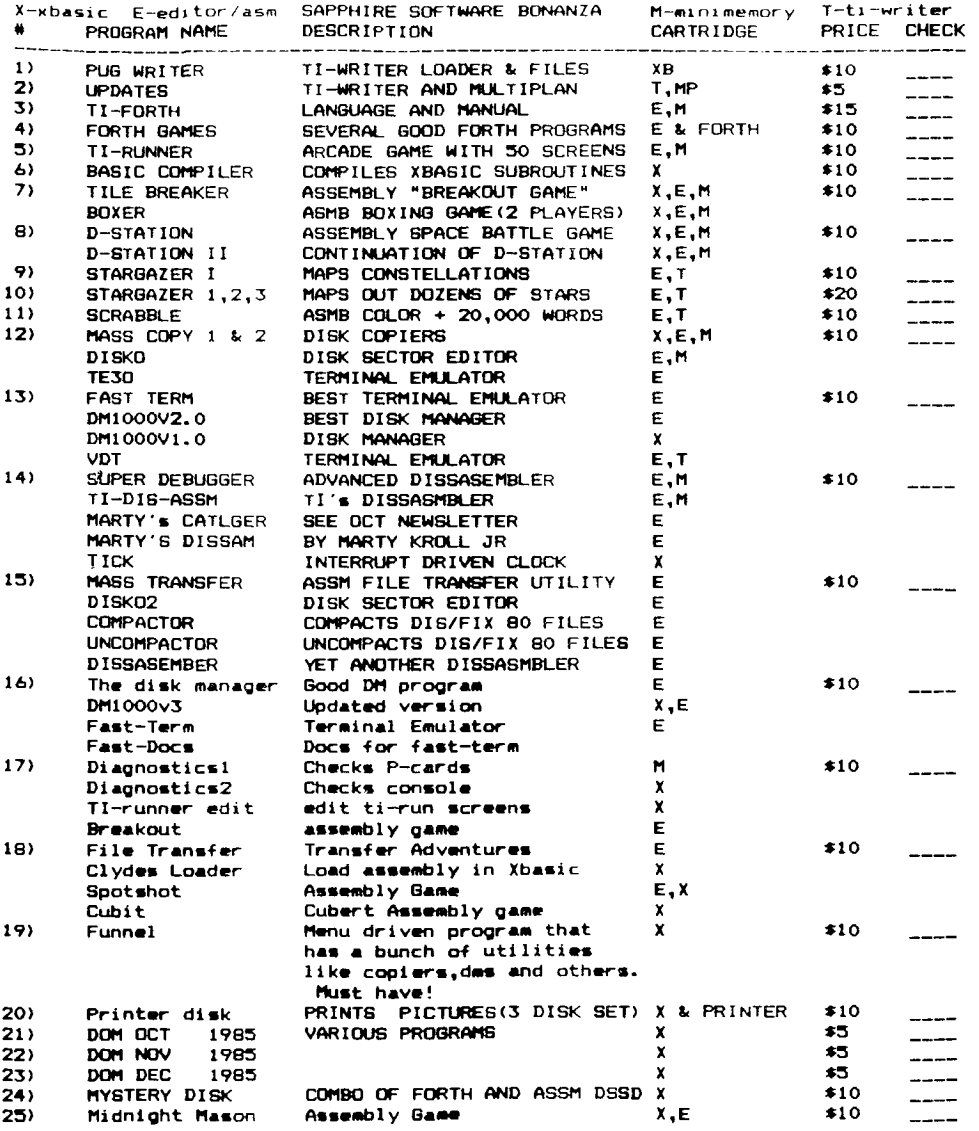

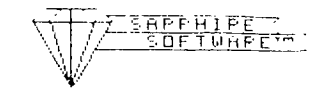

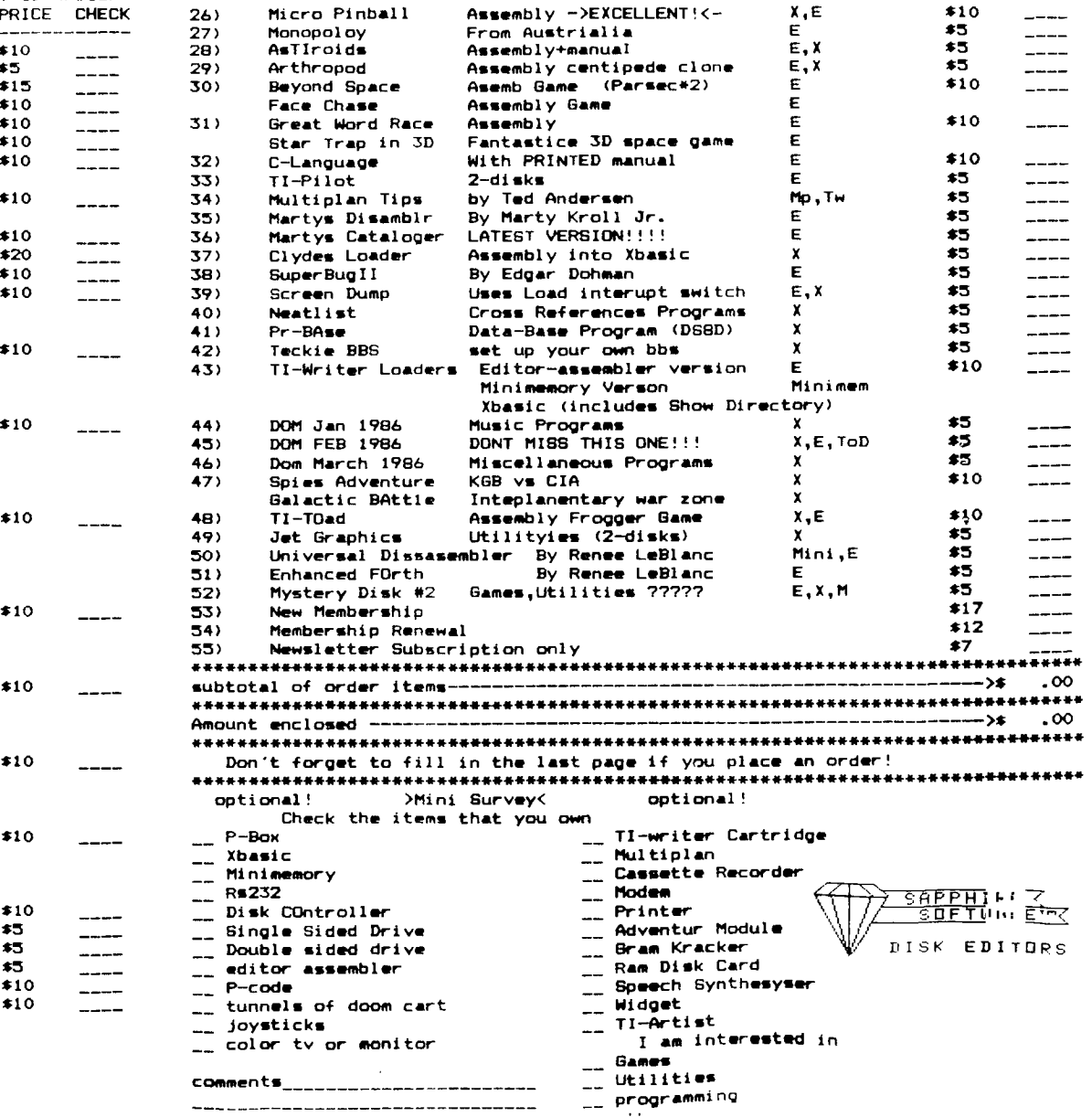

 $- -$ 

 $\frac{1}{2}$  $-\! -$ 

#### Sapphire Software Order Blank

Check all the software you are ordering on the reverse of this page. Include payment, checks payable to PUG Sapphire Software. Please don't send cash over \$25. If your order exceeds \$40 you may select one \$5 item for FREE, please indicate your choice. Most orders processed within 48 hours and mailed at the downtown postoffice first thing the next morning. All sapphire software is also availible at the PUG meetings.

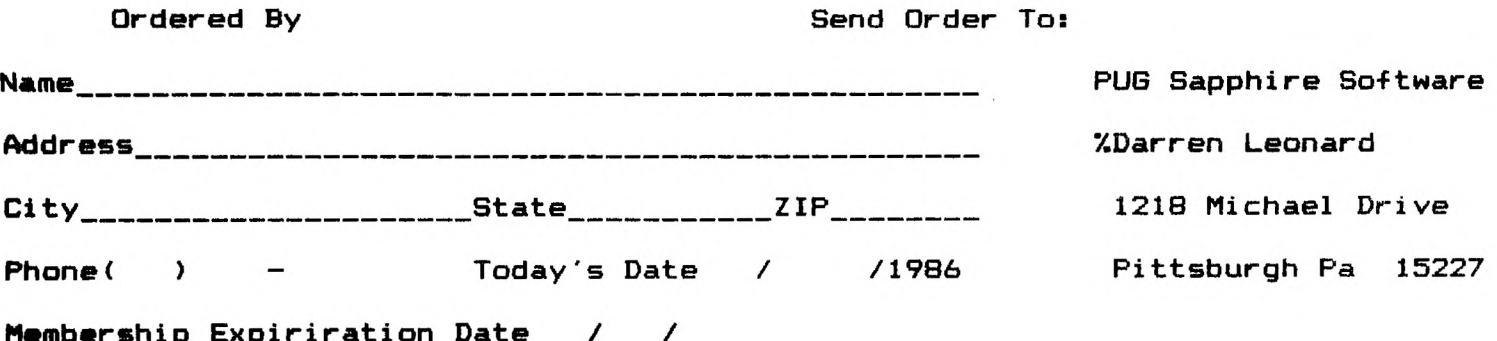

This entire page will be returned with your order so that you neednt cut your newsletter to shreds. Thank you very much for supporting you club though sapphire software. I usually demonstrate the new item at the meetings but if you have questions give me a call.

# Comments

ALBERTA CANADA TET ELL EDWONTON 6'0' BOX 11682 EDMONION 66.EB NSEB GBONB

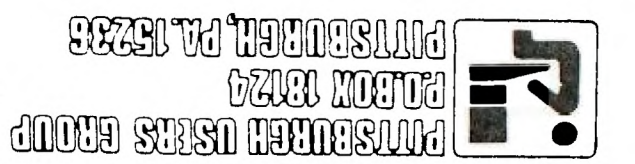

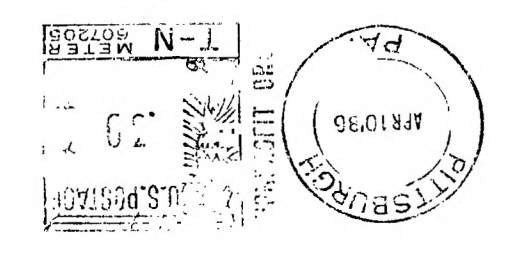